## **TUTORIAL**

## **SOLICITAÇÃO DE TRANSPORTE PARA VISITA TÉCNICA**

**Recomendamos que antes da realização do procedimento abaixo, o(a) servidor(a) responsável pela visita técnica, procure a Coordenadoria de Extensão (Sala C130) para verificar a disponibilidade do transporte para a data desejada e os trâmites necessários para aprovação da solicitação.**

O servidor responsável pela visita técnica deverá acessar o SUAP e seguir os passos abaixo:

- 1. Clicar em ADMINISTRAÇÃO;
- 2. Clicar em FROTA;
- 3. Clicar em AGENDAMENTOS;
- 4. Clicar em ADICIONAR AGENDAMENTO DE VIAGEM;

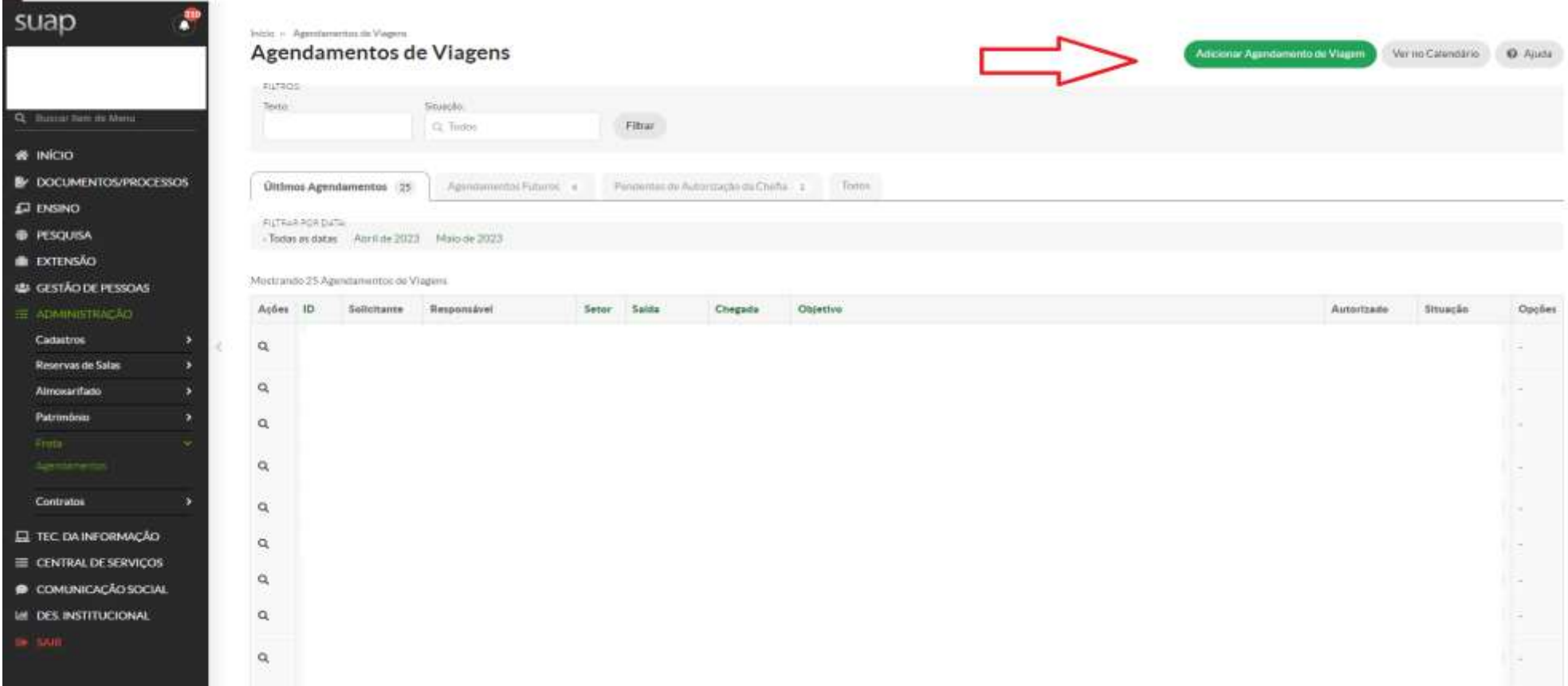

5. Preencher os itens do AGENDAMENTO:

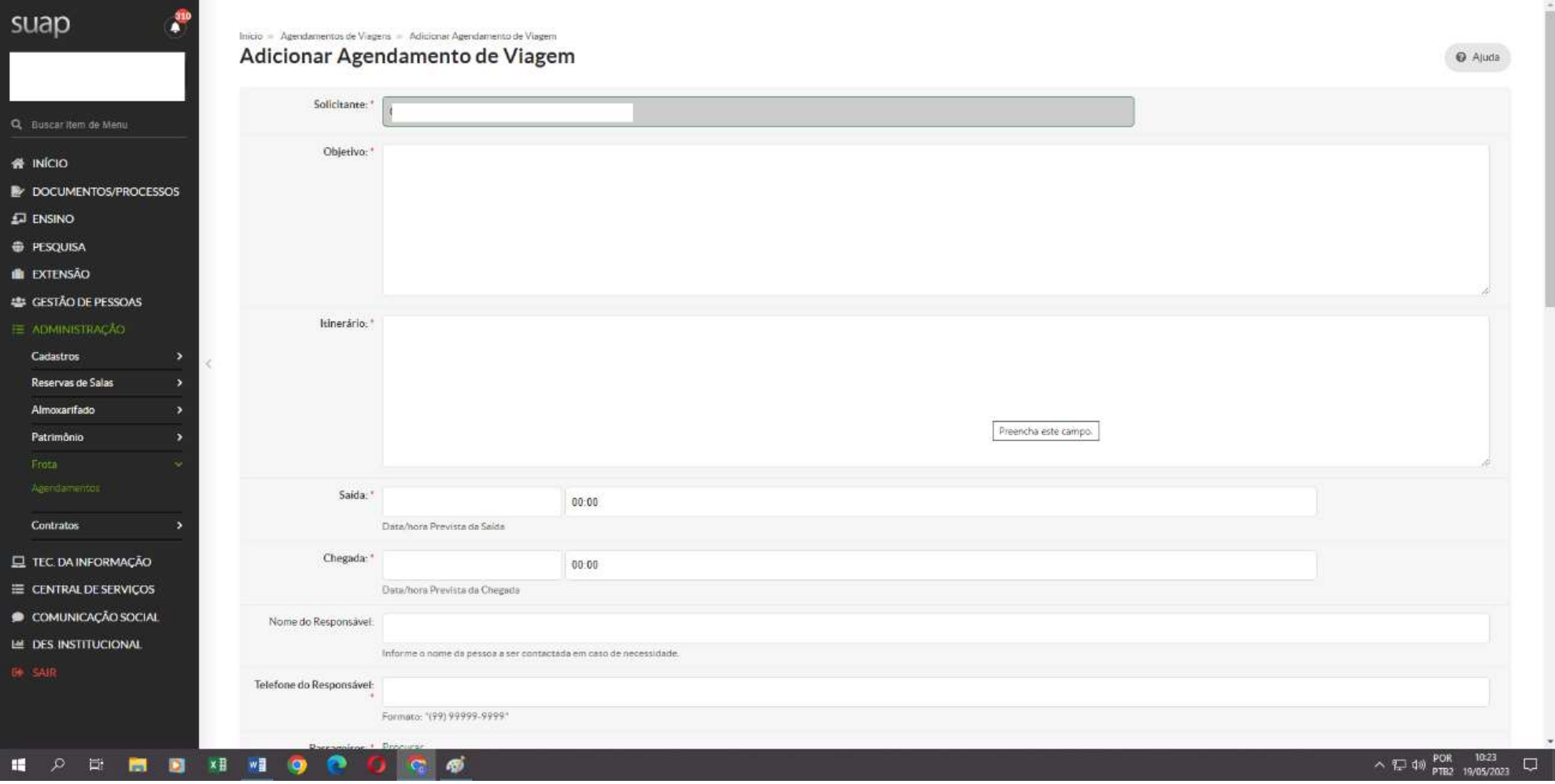

## **IMPORTANTE:**

- a. **OBJETIVO:** descrever o local da visita técnica, dia, horário, quantidade de alunos, período da viagem, turma e curso, disciplina relacionada a visita, quantidade de alunos e meio de transporte;
- b. **LOCAL DE SAÍDA:** selecionar CÂMPUS SÃO PAULO;
- c. **PASSAGEIROS:** Incluir os nomes dos alunos que participarão da visita técnica;

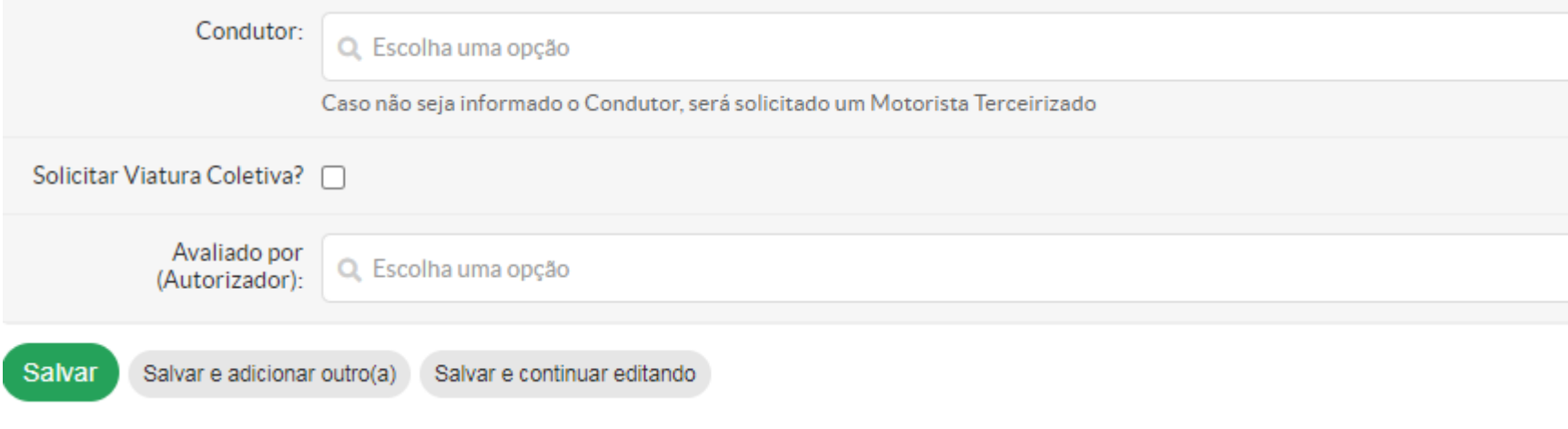

- d. **CONDUTOR:** deixar em branco;
- e. **NÃO SELECIONAR** viatura coletiva.
- f. **AUTORIZADOR:** Selecionar o nome do(a) DIRETOR(A) DA SUA ÁREA;
- **g.** Somente após o preenchimento completo, clicar em **SALVAR.**

## Aparecerá a mensagem "**SUA SOLICITAÇÃO FOI CADASTRADA COM SUCESSO**".

Recomendamos que envie um e-mail ao seu diretor para avisá-lo que a solicitação está pendente de sua autorização.